# **Hur man döljer sitt besök**

- **När man är inne på en hemsida sparas det i historiken i webbläsaren**
- **För din egen säkerhet kan det vara bra att veta hur man döljer det**
- **Det kan se lite annourlunda ut beroende på webbläsare**
- **Det enklaste är att surfa 'privat' eller 'inkognito'**
- **Du kan även ta bort de sidor du har varit inne på Följ guiden här för att lära dig hur!**

### Surfa privat med Google Chrome

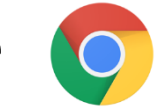

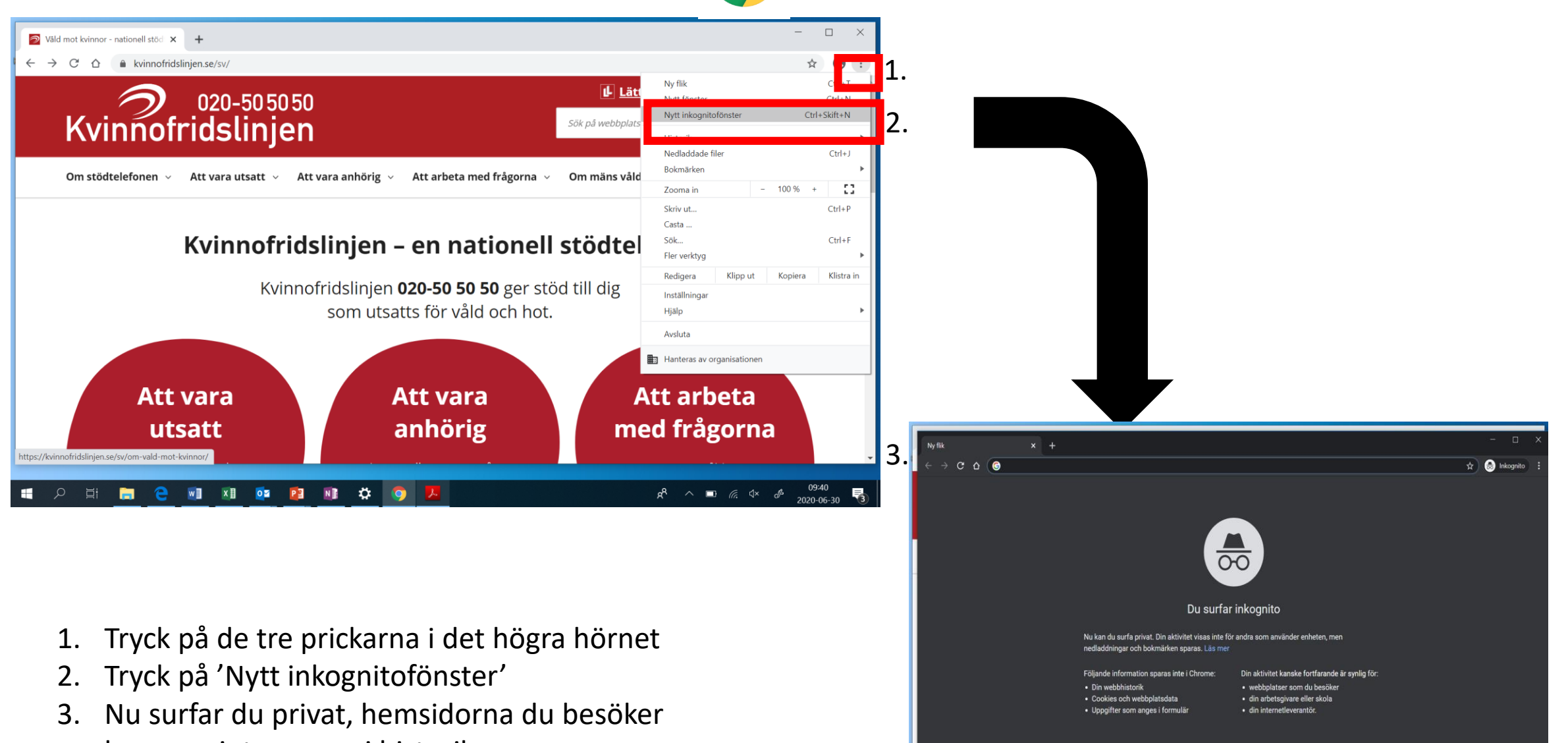

■ 2 国 图 名 和 和 面 内 和 章

 $R^2 \sim 10^{6}$  (k  $4 \times 6^6$   $10^{9.41}$ 

 $\overline{\mathbf{R}}$ 

kommer inte sparas i historiken

# Surfa privat med Microsoft Edge

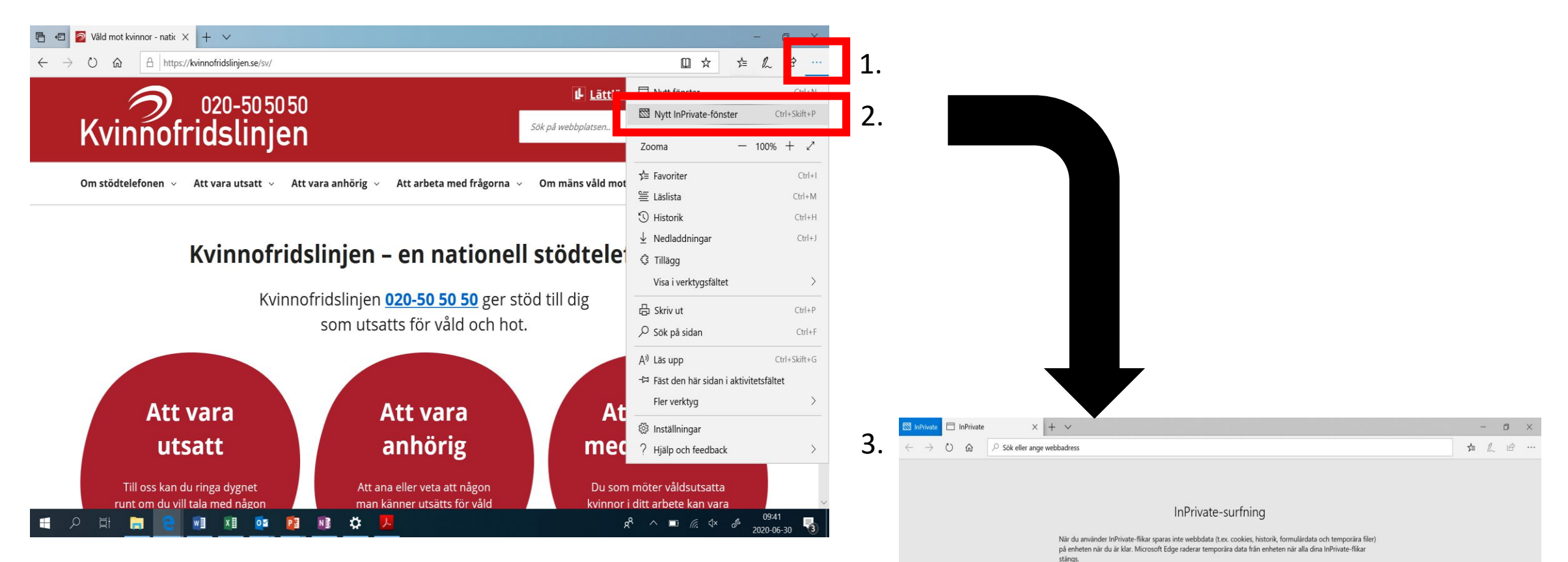

Läs Microsofts sekretesspolicy

Att göra - OnaNota

- 1. Tryck på de tre prickarna i det högra hörnet
- 2. Tryck på 'Nytt InPrivate-fönster
- 3. Nu surfar du privat, hemsidorna du besöker kommer inte sparas i historiken

# Ta bort historik - Google Chrome

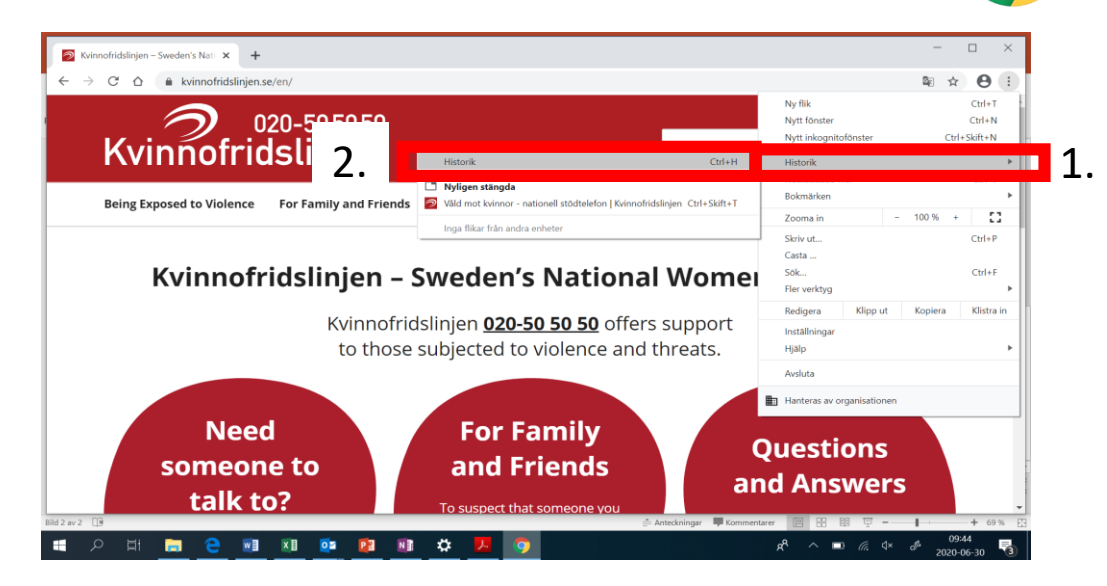

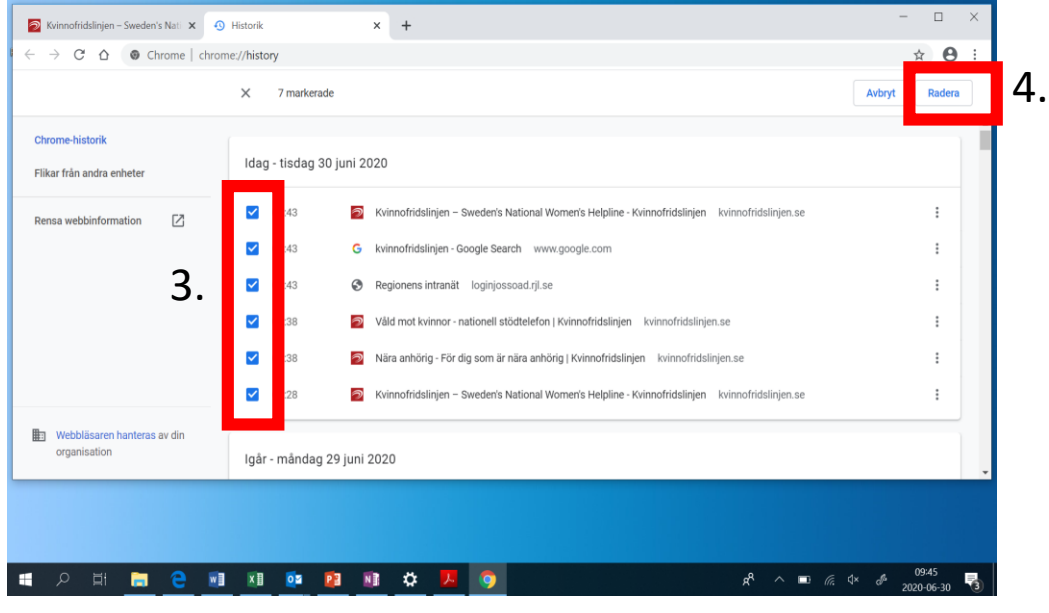

### $\hfill \square$  $\times$  + S Kvinnofridslinjen - Sweden's Nati X + + 9 Historik ☆ 8  $\leftarrow$   $\rightarrow$   $\mathbb{C}$   $\hat{\Omega}$   $\bullet$  Chrome | chrome://history  $\times$  7 markerade Radera Avbryt **Chrome-historik** Idag - tisdag 30 juni 2020 Flikar från andra enheter  $\pm$ Rensa webbinformation  $\mathbb{Z}$ Ta bort valda objekt  $\sqrt{2}$  09:  $\mathbb{R}^n$ Vill du ta bort de här sidorna från historiken?  $\sqrt{2}$  09  $\pm$  . 5.  $\blacksquare$  $\pm$  $\sqrt{ }$  09:38 Nära anhörig - För dig som är nära anhörig | Kvinnofridslinjen kvinnofridslinjen.s  $\pm$  $\bigtriangledown$  09:28 Kvinnofridslinjen - Sweden's National Women's Helpline - Kvinnofridslinjen kvinnofridslinjen.se  $\pm$ **用:** Webbläsaren hanteras av din Igår - måndag 29 juni 2020  $\mathbf{R}^{\text{max}}$ Bild 2 av 2  $\Box$ \* Anteckningar Ty Kommentarer WE XE OF PE NE XX ×

- 1. Tryck på de tre prickarna i det högra hörnet
- 2. Tryck på 'Historik'
- 3. Tryck i rutan bredvid hemsidan du vill ta bort så att det blir en bock i den
- 4. Tryck på radera uppe i det högra hörnet
- 5. Tryck på 'Ta bort'

## Ta bort historik - Microsoft Edge

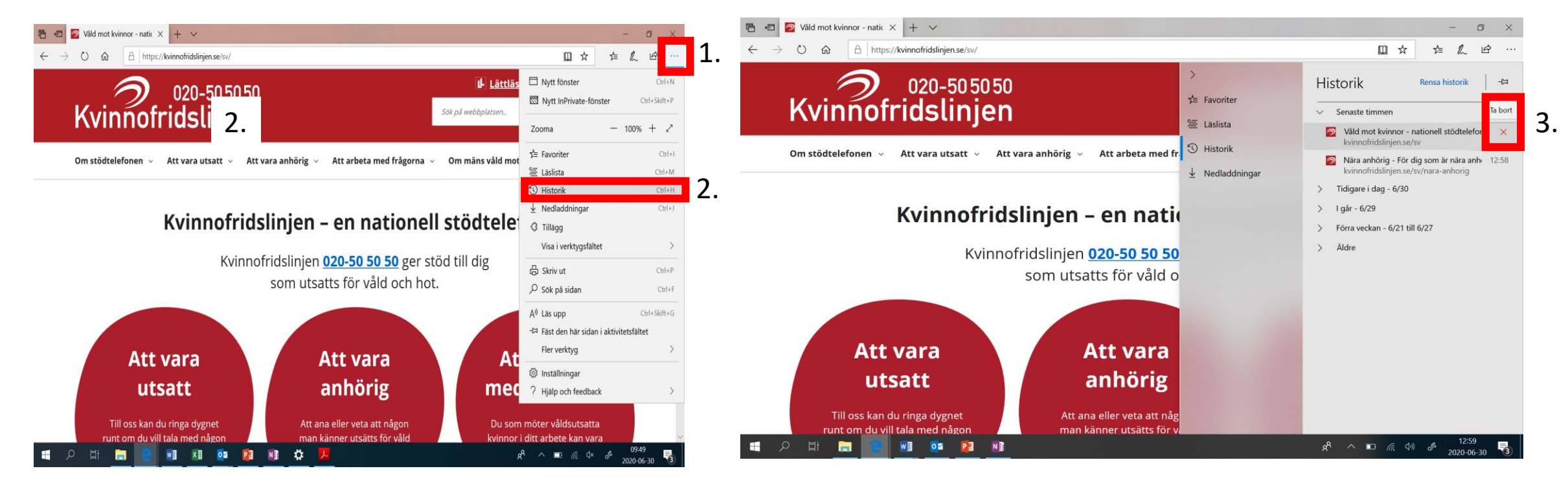

- 1. Tryck på de tre prickarna i det högra hörnet
- 2. Tryck på 'Historik'
- 3. Tryck i krysset bredvid hemsidan du vill ta bort